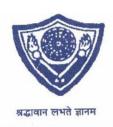

## Herambachandra College Accredited by NAAC

## **Notice**

12.12.2022

Failed Students of Sem-III who want to sit for 3<sup>th</sup> Semester B.A, B.Sc and B.Com Examination 2022 are asked to note that they are to enrol their name for the said exams before fill in CU Examination form.

## Instructions:-

- 1. Click on the <a href="https://www.cmserp.in/cms/?curl=hcn&curl=hcn&curl=
- 2. Put your registration number & Click on Search buttom
- 3. Select a Course
- 4. Select Subject (More than one subject press (+) Add Subject)
- 5. Then "Apply"

A number will be generated and bring printout or screenshot of the number from 14.12.2022 to 22.12.2022 at college office between 12:30 noon and 2:30 pm.

Dr. Nabanita Chakrabarti

Phakasali

Principal

Heramba Chandra College

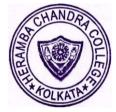